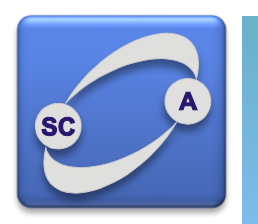

**UNIVERZITET U NOVOM SADU FAKULTET TEHNIČKIH NAUKA KATEDRA ZA AUTOMATIKU I UPRAVLJANJE SISTEMIMA** 

# Matlab - Primeri

Modeliranje i simulacija sistema Upravljanje, modelovanje i simulacija sistema

## Primer selekcije

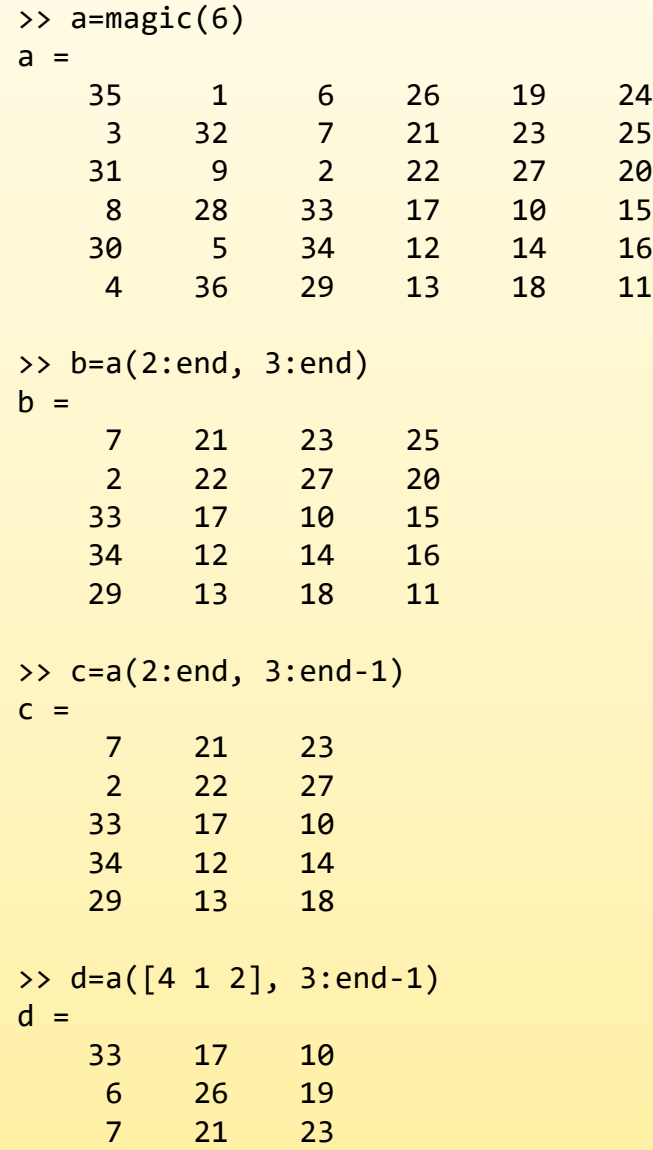

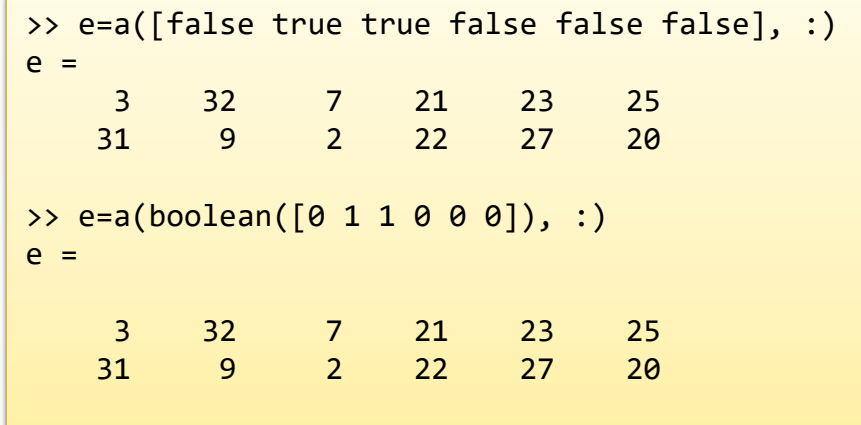

# Primer brisanja kolona i vrsta

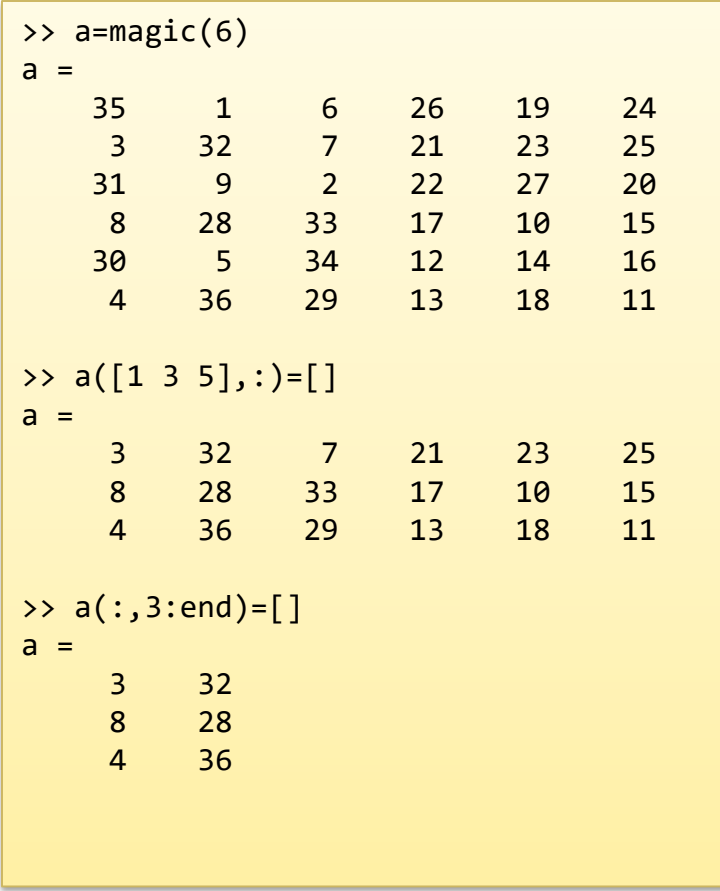

#### Primer generisanja signala - Trapez

```
>> t=0:0.1:9.9;
>> x = t .* (t<=3) + 3 * (t>3 & t<7) + (10-t) .* (t>=7);
>> plot(t,x)
>> y = repmat(x, [1 5]);
>> plot(0:0.1:50-0.1, y, '.-')
```
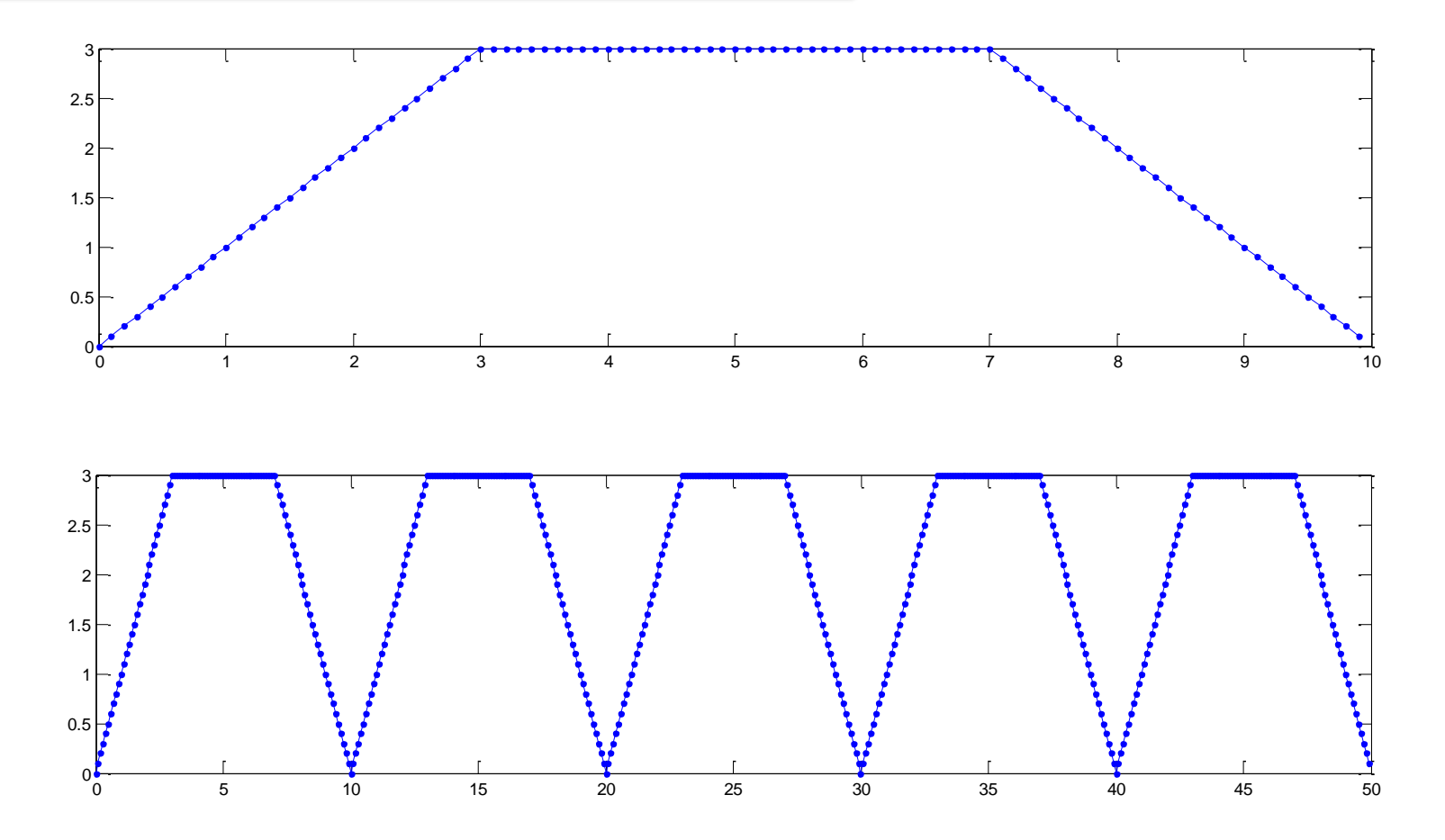

#### Trapez (2)

>> subplot(3,1,1), plot(t,t,'.-', t,t<=3,'.') >> subplot(3,1,2), plot(t,3\*ones(1,length(t)),'.-', t,(t>3) & (t<7),'.') >> subplot(3,1,3), plot(t,10-t,'.-', t,t>=7,'.')

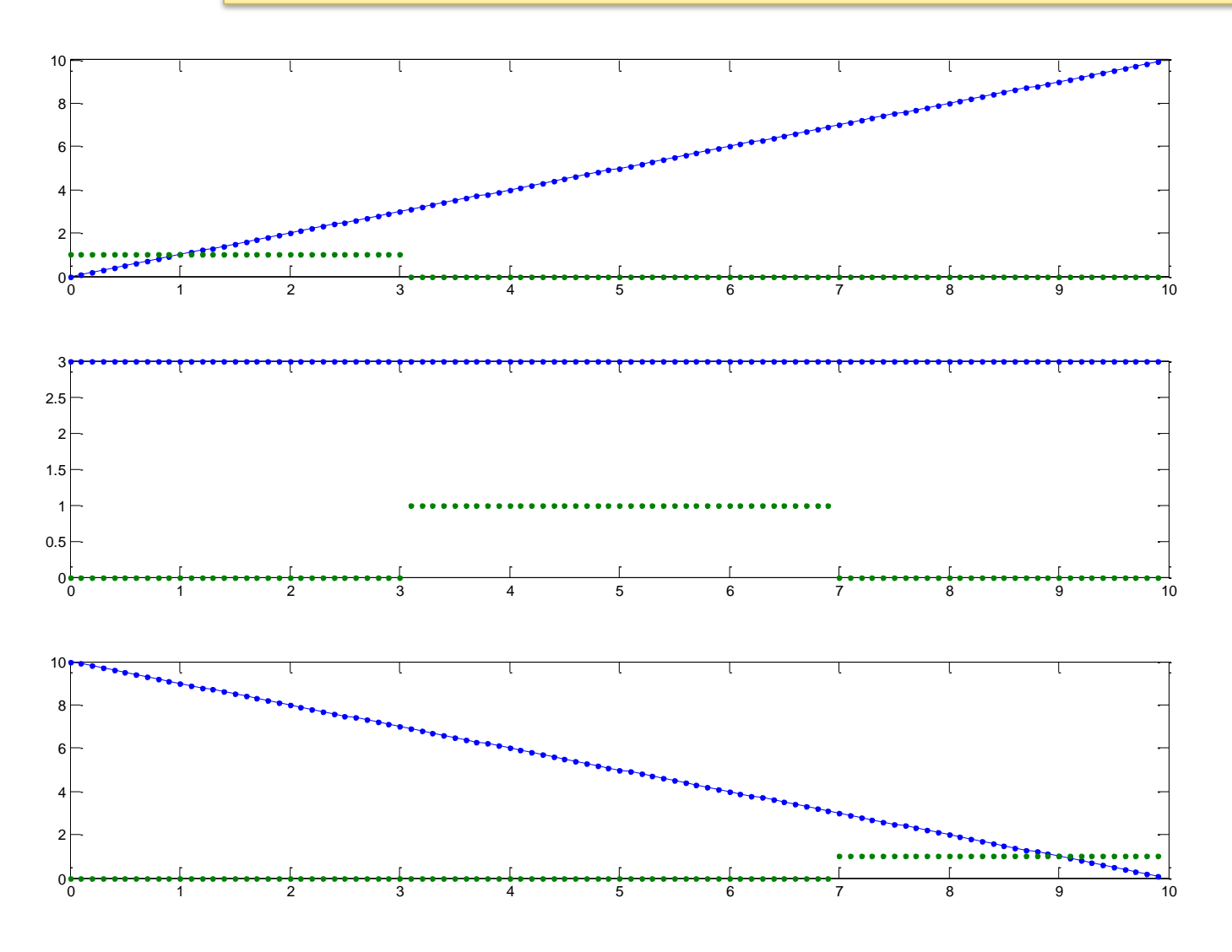

# Trapez (3)

```
% Primer formiranja trapeznog signala
t = 0:0.1:9.9;
% nacin 0
x = t.*( t<=3) + 3*(t>=3 8 t<=7) + (10-t).*(t>=7);% nacin 1 - nategnut
for i=1:100
   if i \leq 30x1(i) = (i-1)/10;elseif i < 70 % ima gresku <71!
     x1(i) = 3;else
     x1(i) = 3 - (i-71)/10;end
end
% nacin 2 - klasican
for i=1:100
   if t(i) \leq 3x2(i) = t(i);elseif t(i) < 7x2(i) = 3;else
     x2(i) = 10-t(i);end
end
```

```
% nacin 3 – cudan ali korektan
x3 = [ ;
for i=1:100if t(i) \leq 3x3 = [x3 \t (i)];elseif t(i) < 7x3 = [x3 \ 3];else
      x3 = [x3 10-t(i)];end
end
% nacin 4 – kao 3 ali lepsi
x4 = [];
for tau = tif tau \leq 3x4 = [x4 \text{ tau}];elseif tau < 7
      x4 = [x4 \ 3];else
      x4 = [x4 \ 10 - \tan];end
Fnd
```
Trapez (4)

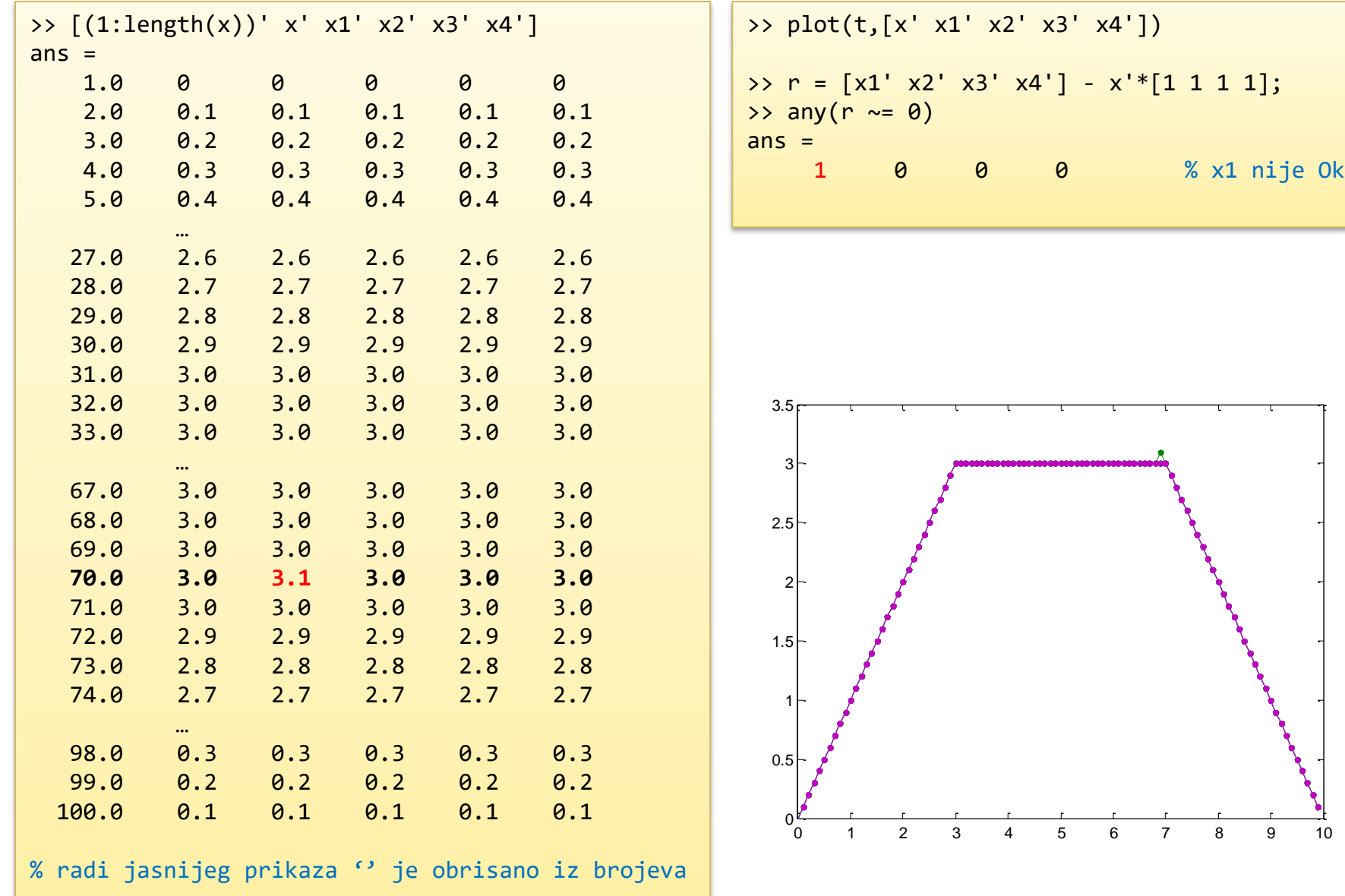

# Trapez – još jednom

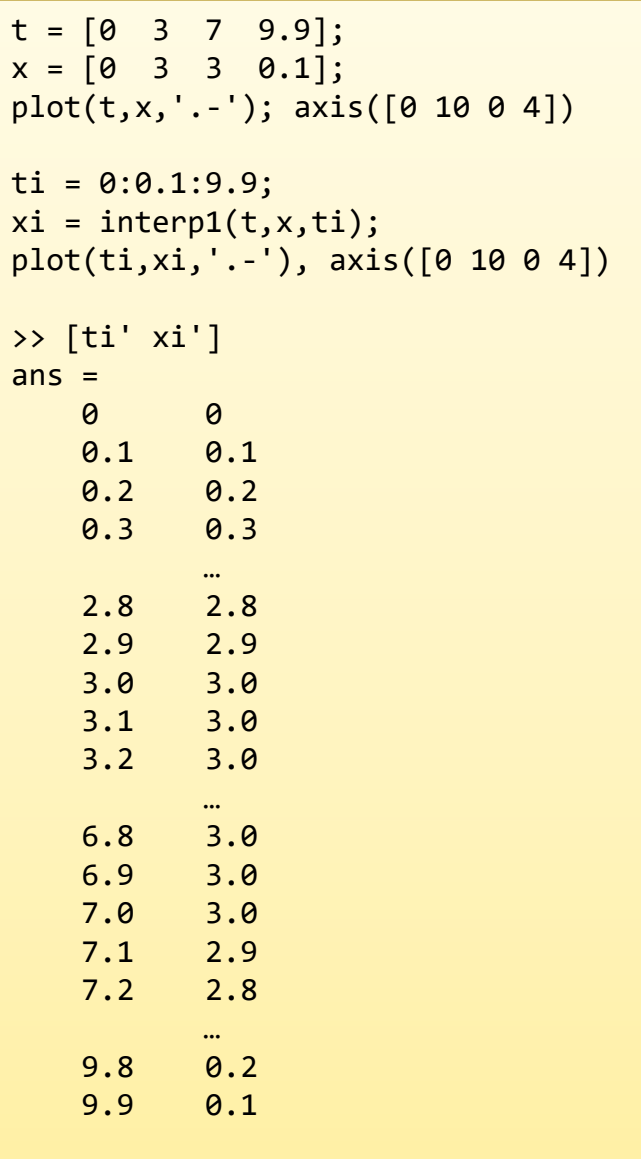

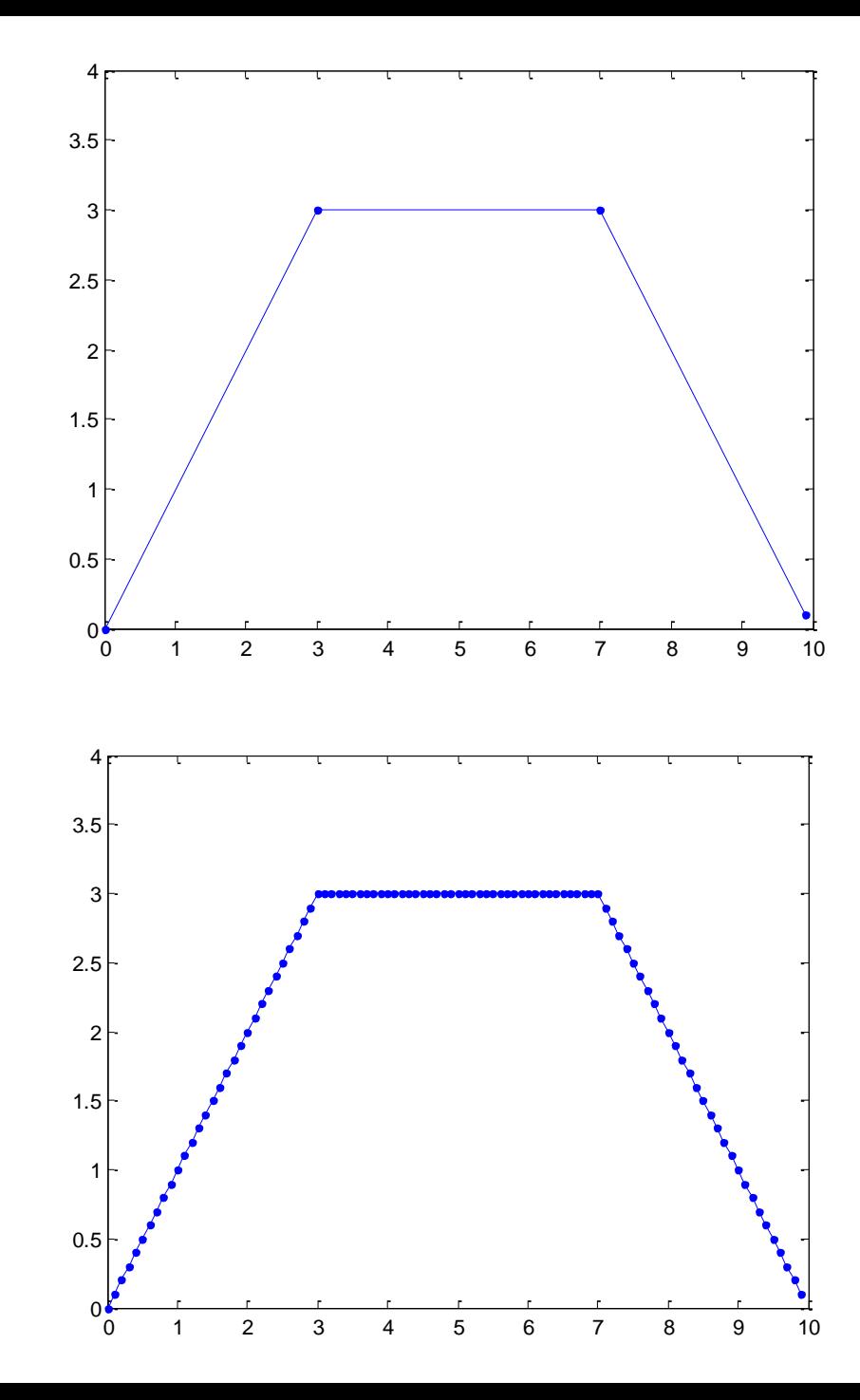

#### Ponavljanje "periode trapeza"

```
x = xi;
t = 0:0.1:60-0.1;subplot(4,1,1), plot(t, [x x x x x x x]);subplot(4,1,2), plot(t, [x -x x -x x -x ]);z = zeros(1, length(x));subplot(4,1,3), plot(t, [x z x z x z]);
z = zeros(1, length(x)/2);subplot(4,1,4), plot(t, [x z x z x z x z ]);
```
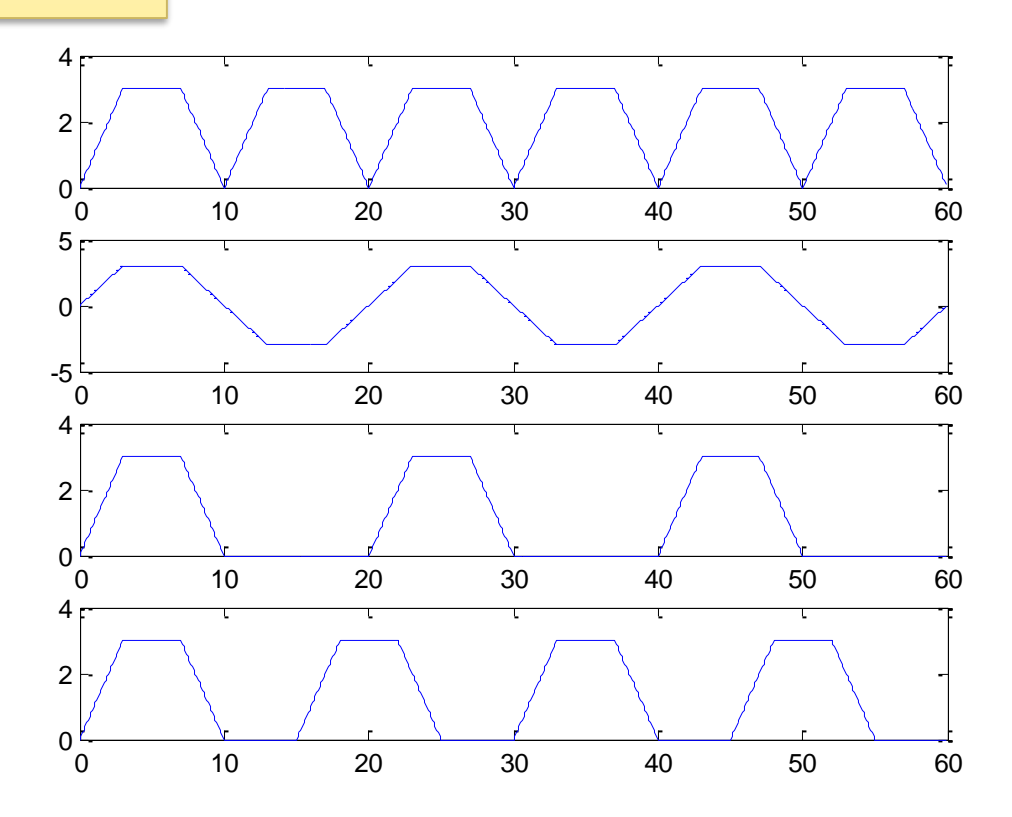

## Brojevi generisani po normalnoj raspodeli

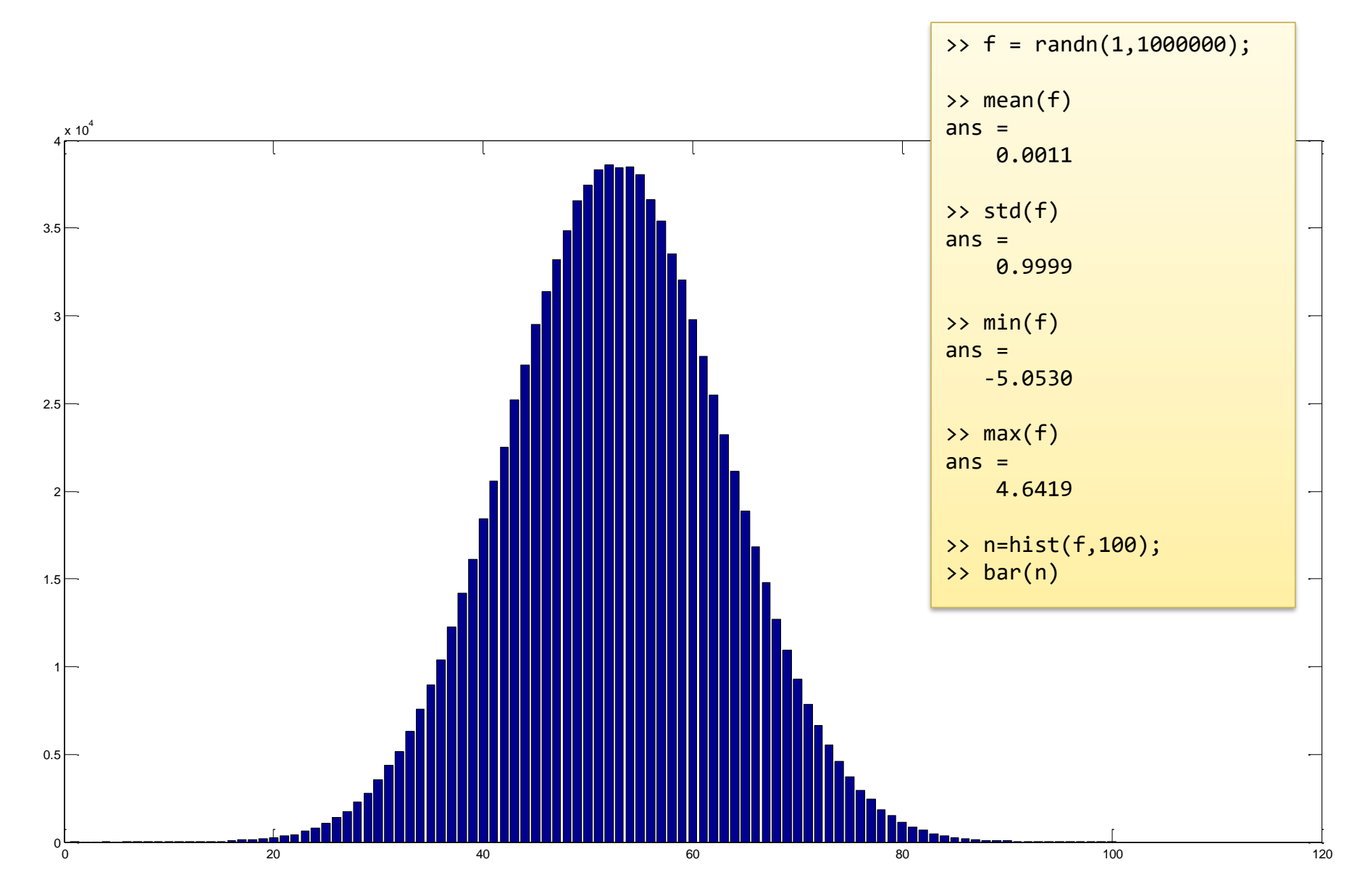

#### Fitovanje krive

```
\Rightarrow P = [2 4.1 0 -12];
\Rightarrow x = -4:0.1:3;\Rightarrow y = polyval(P,x);
\Rightarrow sum = 3 * randn(1, length(x));
>> ysum = y + sum;
\Rightarrow Q = polyfit(x,ysum,3)
Q =1.9867 4.0911 0.2211 -11.9147
\rightarrow y3 = polyval(Q,x);
>> plot(x, ysum,'.', x, y3)
```
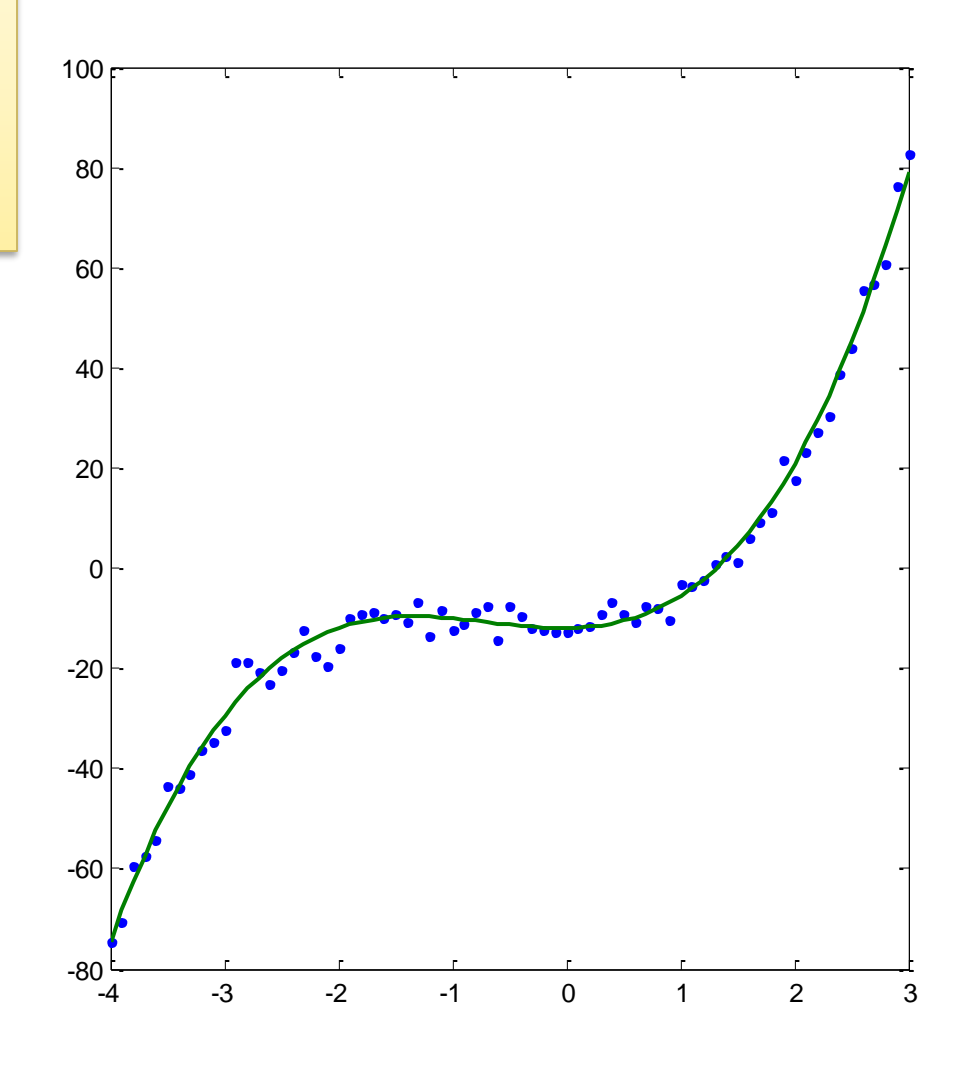

# Primer upotrebe strukture

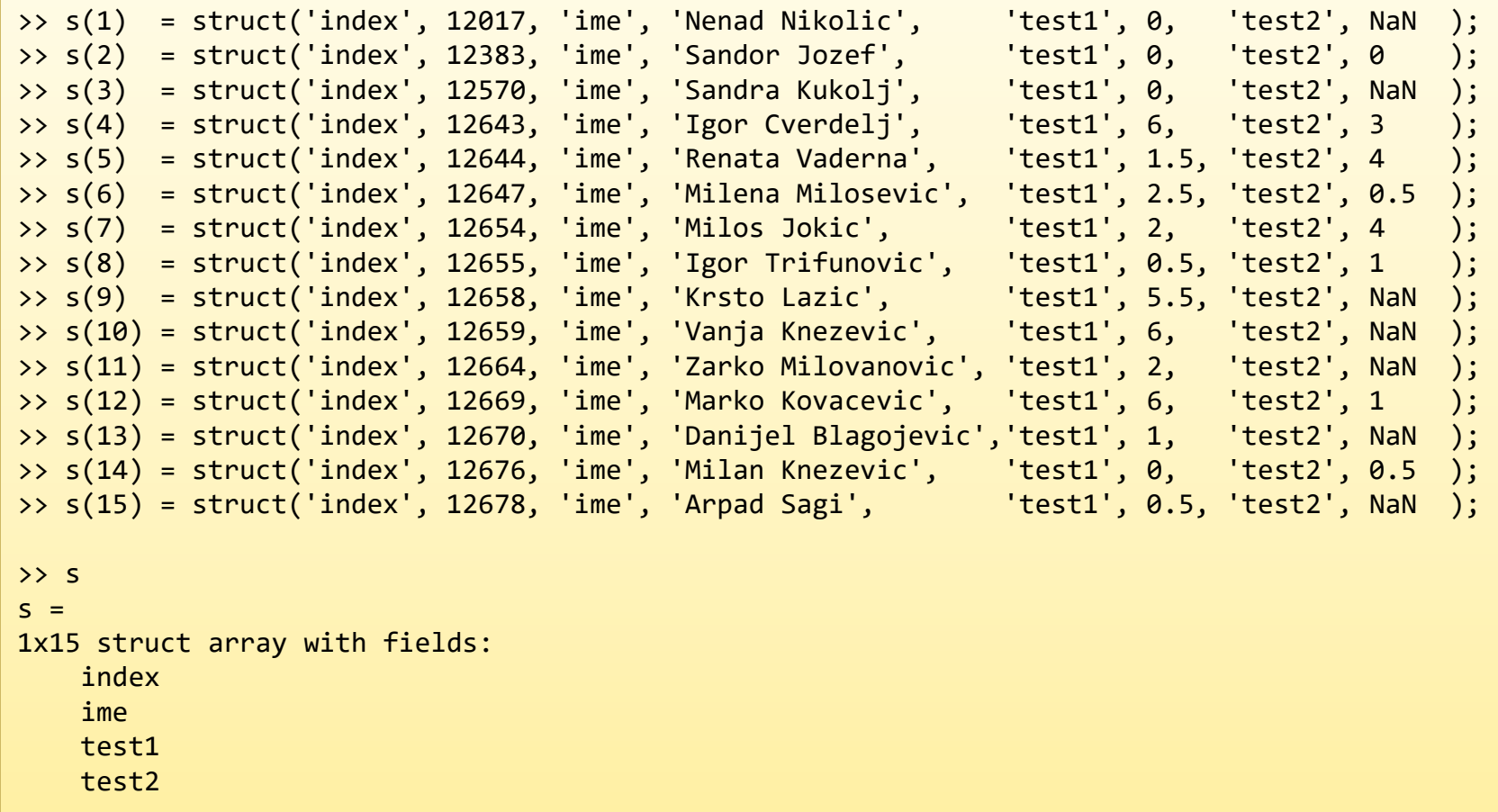

```
>> t1 = [s.test1] % rezultrati prvog testa
t1 =0 0 0 6.0 1.5 2.5 2.0 0.5 5.5 6.0 2.0 6.0 1.0 0 0.5
>> t2 = [s.test2] % rezultrati drugog testa
t2 =NaN 0 NaN 3.0 4.0 0.5 4.0 1.0 NaN NaN NaN 1.0 NaN 0.5 NaN
>> isnan(t2) % kako isnan(…) radi
ans =1 0 1 0 0 0 0 0 1 1 1 0 1 0 1
\rightarrow t10 = t1; t10(isnan(t10))=0 % t10 su t1 rezultati sa zamenjim NaN sa 0
t10 =0 0 0 6.0 1.5 2.5 2.0 0.5 5.5 6.0 2.0 6.0 1.0 0 0.5
\rightarrow t20 = t2; t20(isnan(t20))=0 % t20 su t2 rezultati sa zamenjim NaN sa 0
t20 =0 0 0 3.0 4.0 0.5 4.0 1.0 0 0 0 1.0 0 0.5 0
>> tu = t10+t20 % ukupni rezultati
tu =0 0 0 9.0 5.5 3.0 6.0 1.5 5.5 6.0 2.0 7.0 1.0 0.5 0.5
>> [m,index] = max(tu) % najbolji rezultat
m =9
index =\sim 4
>> najbolji = s(index) % student sa najboljim rezultatom
najbolji =index: 12643
 ime: 'Igor Cverdelj'
test1: 6
test2: 3
>> p1 = mean(t1(~isnan(t1))) % prosek prvog testa
p1 =2.2333
>> p2 = mean(t2(~isnan(t2))) % prosek drugog testa
p2 =1.7500
```
## Primer funkcije

function y=priosc(t)  $y = exp(-0.2*t). *sin(2*t + pi/8);$ 

>> vreme = 0:0.01:20; >> izlaz = priosc(vreme); >> plot(vreme,izlaz)

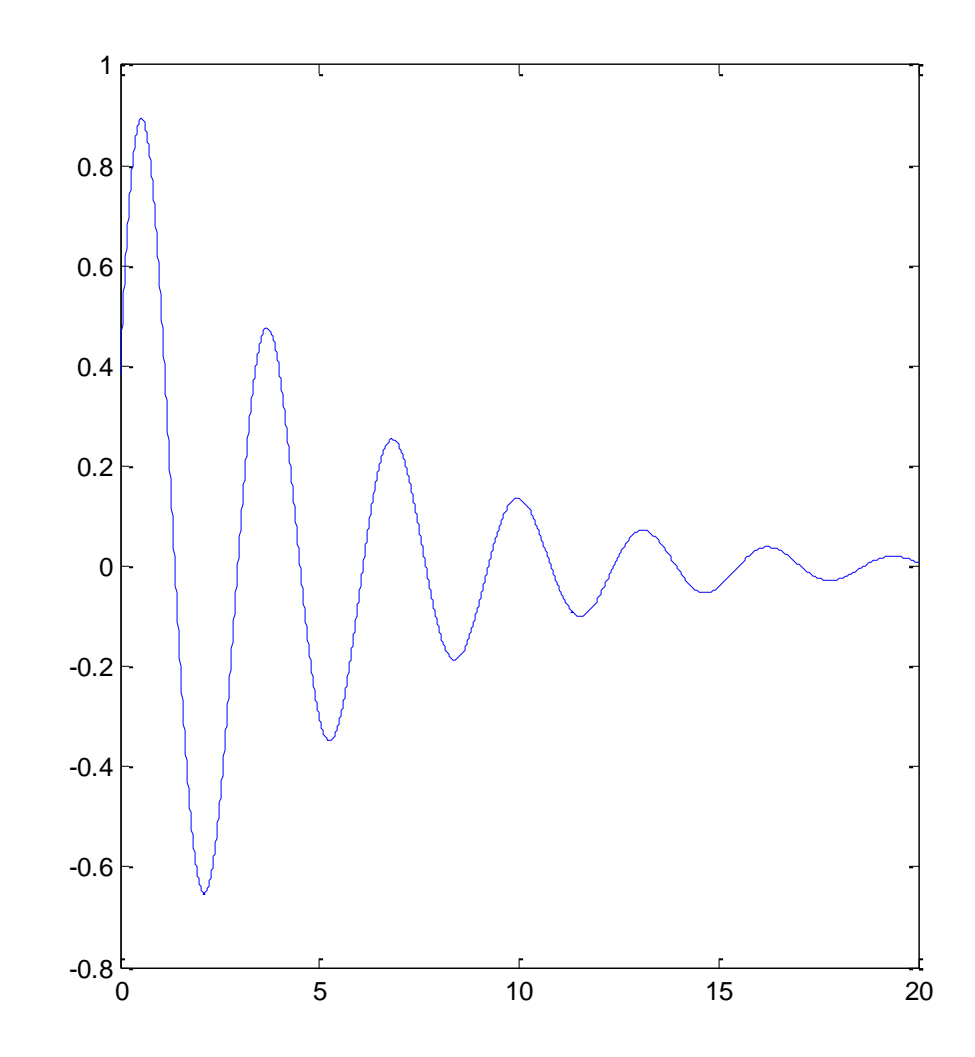

### Minimum funkcije jedne promenljive u zadatom intervalu

Primer 1: Traženje minimuma f-je  $f(x)=sin(x)$  na intervalu [0,  $2\pi$ ].

```
\Rightarrow x = fminbnd(@sin, 0, 2*pi)
x =4.7124
\Rightarrow sin(x)
ans =-1.0000
>> provera = 3*pi/2 
provera =
    4.7124
```
Primer 2: Traženje minimuma f-je  $f(x)=(x-3)^2-1$  na intervalu [0, 5].

```
>> f = \omega(x) (x-3)^2 - 1;
\Rightarrow xmin = fminbnd(f, \theta, 5)
xmin =3
\Rightarrow fmin = f(xmin)
fmin =-1
```
# Minimum funkcije više promenljivih bez ograničenja

Primer 1: naći minimum funkcije f(x)=sin(x)+3 u okolini tačke 2.

```
\Rightarrow f = \omega(x) sin(x)+3;
\Rightarrow xmin = fminsearch(f, 2)
xmin =4.7124
```
Primer 2: naći minimum funkcije f(**x**)=3x<sub>1</sub><sup>2</sup>+2x<sub>1</sub>x<sub>2</sub>+x<sub>2</sub><sup>2</sup> u okolini tačke (1,1).

```
>> f = \omega(x) 3*x(1)^2+2*x(1)*x(2)+x(2)^2;
\Rightarrow [xmin, fmin] = fminunc(f, [1;1])
xmin =1.0e-006 *
    0.2541
   -0.2029
fmin =1.3173e-013
\Rightarrow [xmin, fmin] = fminsearch(f, [1;1])
xmin =1.0e-004 *
   -0.0675
    0.1715
fmin =1.9920e-010
```
## 'Min 2' – traženje minimuma

• Naći minimum funkcije 2 promenljive (bez ograničenja)  $f(x, y) = -e^{-(x-1)^2 - (0.5y+2)^2} - 2e^{-(0.5x+1)^2 - (0.3y)^2} - 1.5e^{-(0.3x)^2 - (0.4y-1)^2}$ 

#### 'Min 2' - funkcija

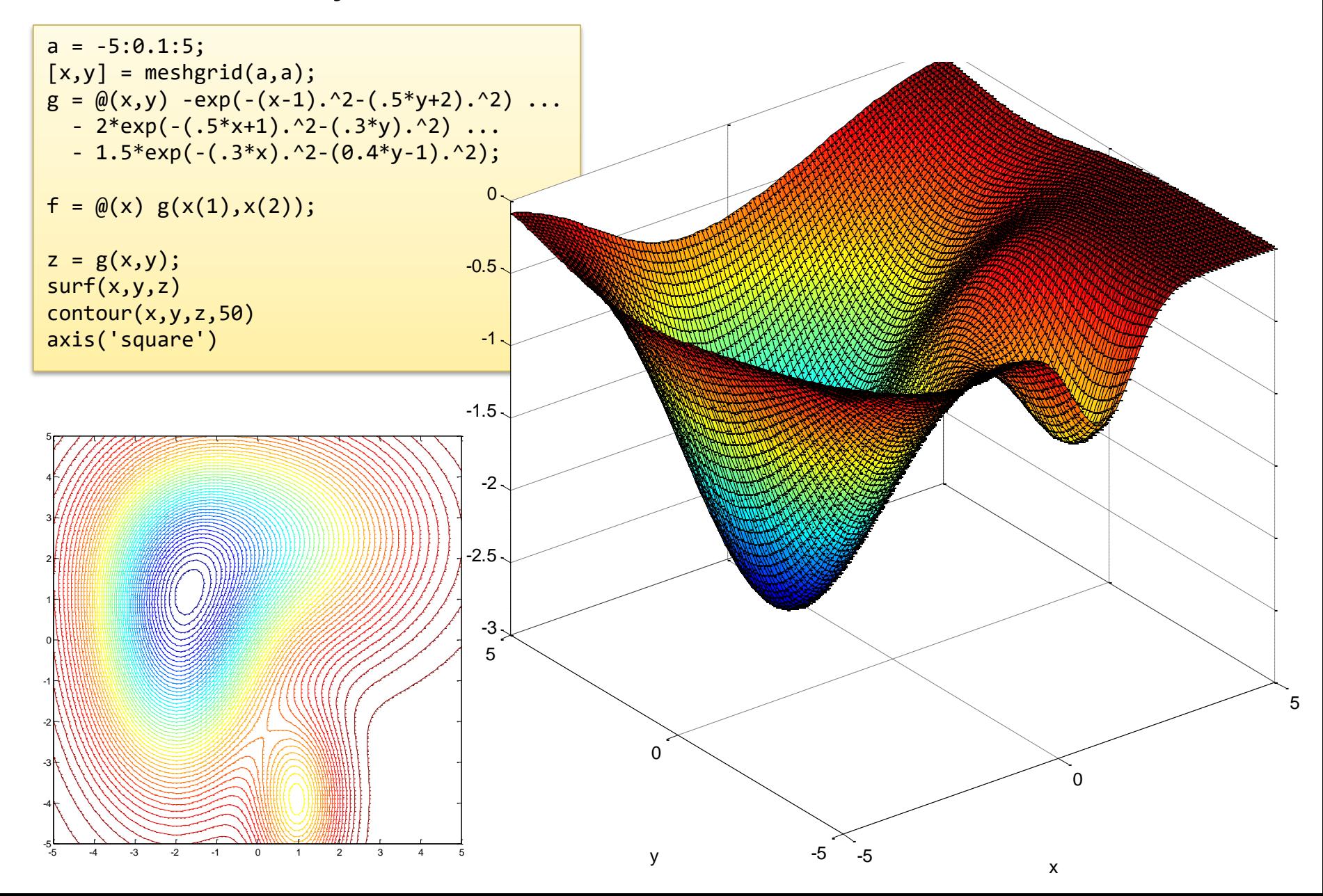

# 'Min 2' – traženje minimuma (1)

- Nelder-Mead algoritam direktne pretrage
	- bez upotrebe izvoda funkcije cilja
- Početna tačka (4, -3)
- Pronađen globalni optimum

```
options = optimset('GradObj', 'off', ...'Display','iter');
[xmin,fmin]=fminsearch(f,[4;-3],options);
```
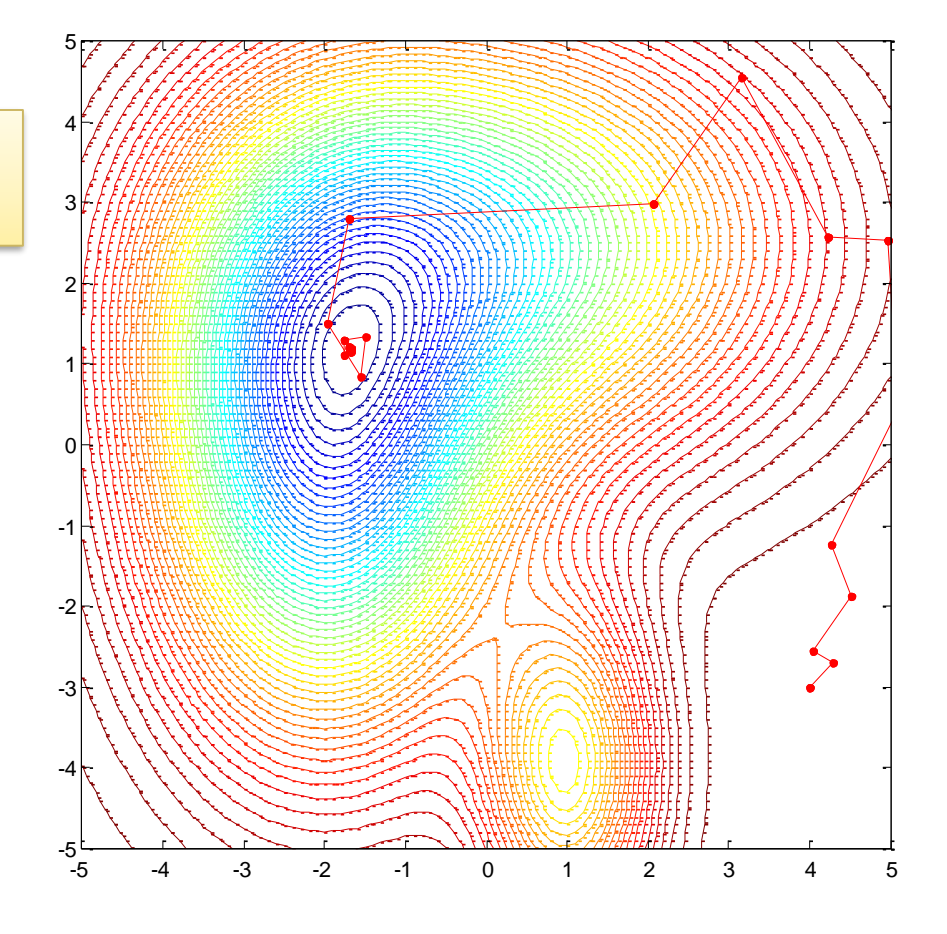

# 'Min 2' – traženje minimuma (2)

• Upotrebe izvoda funkcije cilja; Početna tačka (4, -3); Pronađen globalni optimum u 8 iteracija

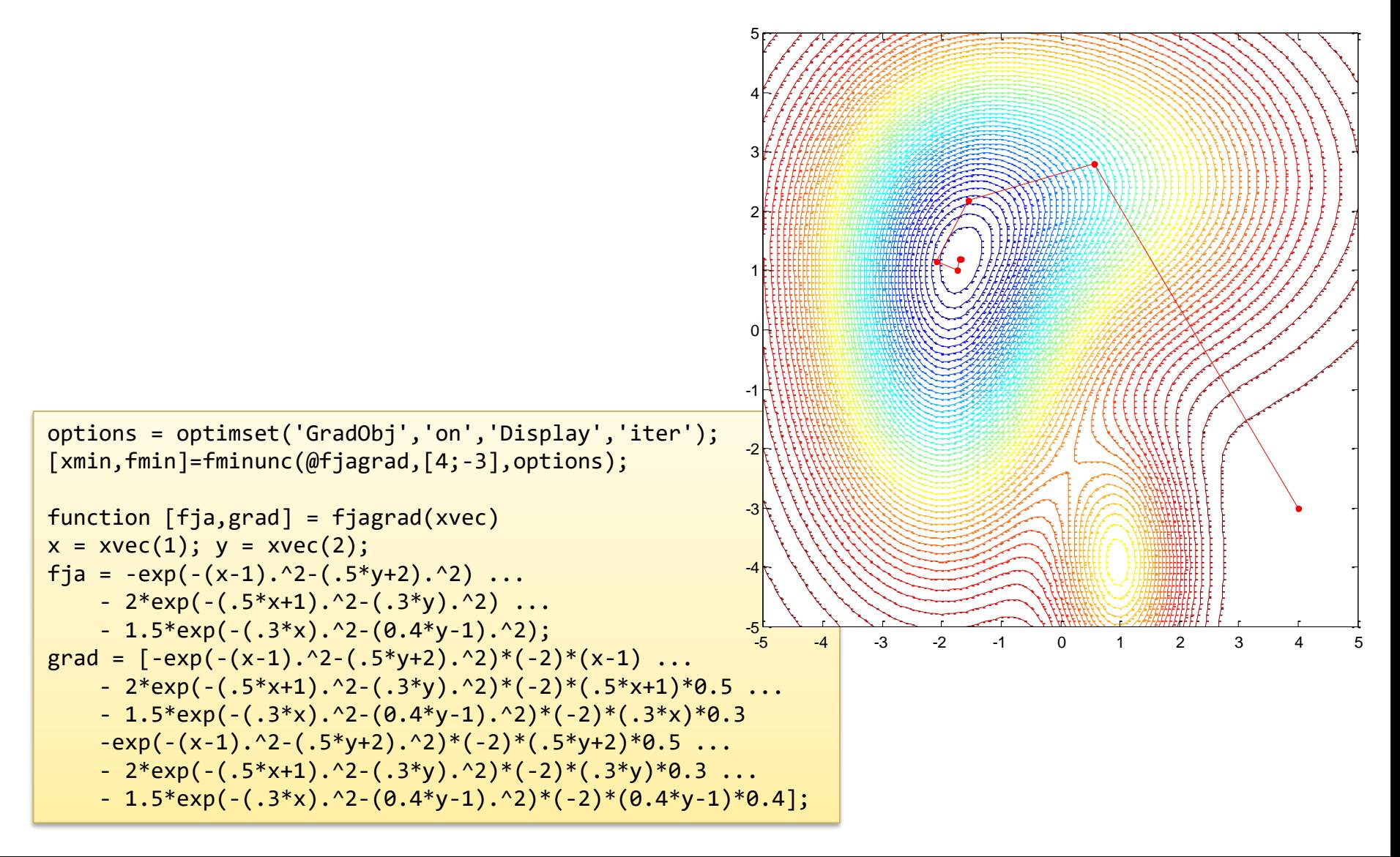